# Dragon cut software direction for use

## 1. Installing Dragon Cut and Extras

install Dragon Cut with the Program DVD and Product Serial Number (PSN) Install Dragon Cut

1. Insert the Dragon Cut DVD into your computer's DVD drive and wait for it to Auto-run.

If it fails to initiate, click on the Start button and go to Computer/My Computer and select the DVD drive with the Dragon Cut DVD and double-click on it to initiate Auto-run or right-click on the DVD icon and click Open/Explore and then click on Install\_Dragon Cut.

2. Follow the Installation Instructions and click Next as required and Dragon Cut will be installed onto your computer;

If required, you can install Dragon Cut to another drive on your system. However, and to avoid potential problems we recommend you install Dragon Cut onto C:\ Drive or the same drive that you have Windows installed on.

## 2.Licensing & Product Activation

Open the Gateway and click License to activate Dragon Cut using the Internet

1. Click on the Help menu in Dragon Cut and then Activate Product.

2.Follow the instructions in the window that opens.

3. Close Dragon Cut and when the software is reopened it will be activated and ready to output.

## **3.Learning Resources**

Dragon Cut comes with a suite of specialist help tools and features to greatly assist you in learning where to find and how to use all Dragon Cut tools and features, as follows:

**Built-in Manual :** A complete user-guide (manual) of Dragon Cut i.e. the manual that you are reading at the moment.

**Lessons and Tutorials :**A suite of videos that discuss in detail how to do a wide range of tasks in the program. These lessons are available <u>Online</u> (requires an Internet connection)

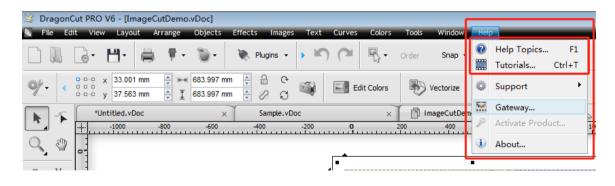

### 4. The Dragon Cut Workspace

## Workspace & Settings

## • The Dragon Cut - Application Window

• When you open Dragon Cut or a Document, the application window opens containing a Drawing area, a DesignCenter, Page Thumbnails and a suite of Dynamic Tools.

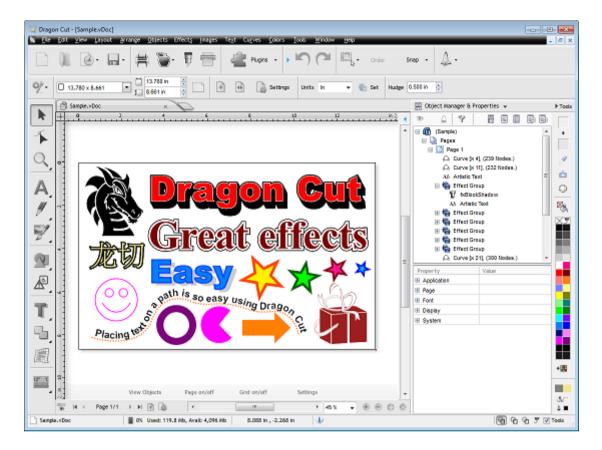

## • The Dragon Cut DesignCenter™

The DesignCenter is a central repository of all the major tools and features of the program which can be selected and displayed from a drop down list. The DesignCenter also accesses the Object

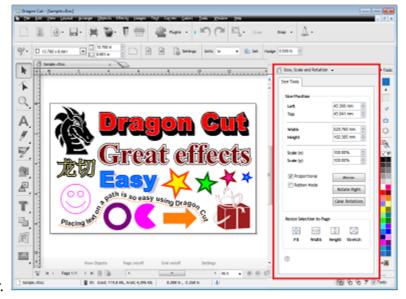

#### Manager, and Property Inspector.

Location of the DesignCenter

| Size, Scale and Rotatio | n <del>v</del>             | ► Tools   |
|-------------------------|----------------------------|-----------|
| Size Tools              |                            |           |
| Size/Position           |                            | +         |
| Left                    | 45.300 mm                  |           |
| Тор                     | 45.300 mm 🚖<br>45.041 mm 🚔 | 9         |
|                         | ¥3.041 mm                  | <u>é</u>  |
| Width                   | 520.760 mm 🚔               | ٢         |
| Height                  | 182.385 mm 🍦               |           |
|                         |                            | ×,        |
| Scale (x)               | 100.00%                    | XT        |
| Scale (y)               | 100.00%                    |           |
|                         |                            |           |
| Proportional            | Mirror                     |           |
| Rubber Mode             | Rotate Right               |           |
|                         |                            |           |
|                         | Clear Rotations            |           |
|                         |                            |           |
| Resize Selection to Pa  | ge                         |           |
| <b>+</b> ⊕+ +□+         | ¢ [-]                      |           |
| Fit Width               | Height Stretch             |           |
|                         |                            |           |
|                         |                            |           |
| 3                       |                            | +=        |
|                         |                            |           |
|                         | ବ ବ 🔊 🛛                    | Tools     |
|                         |                            | TOOLS and |

he Dragon Cut DesignCenter™

#### Working with the DesignCenter<sup>™</sup>

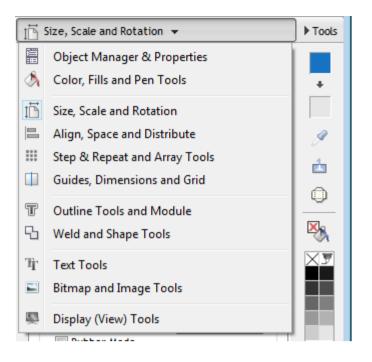

To access the DesignCenter click on **Tools** (also shown above) and the DesignCenter will pop-out. To select a specific category of tools click on the dropdown list (as shown above) and click on the category of interest.

Note: The example used above is Dragon Cut Pro.

## Dragon Cut Documents, Worksheets and Pages

Dragon Cut works with multiple-page documents and each page can be the same or a different size. There is no limit on the number of pages any one document can have\* plus the program comes with a comprehensive suite of useful page tools and controls.

## • Opening, Saving and Working with Documents

Open Recent Document

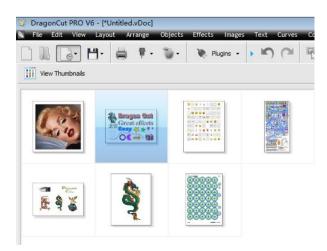

**Document Tabs** 

Dragon Cut has document tabs for easier navigation between multiple and different types of documents, as follows:

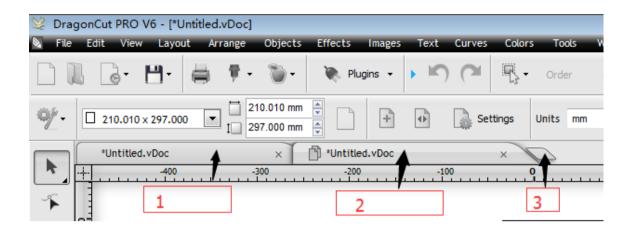

#### **File Formats**

Dragon Cut opens and saves in the following native file formats:

Dragon Cut Document (.vDoc)

Includes all the elements of a Document (Objects, Text, Images, Curves, Symbols, Pages etc.)

Dragon Cut Backup Document (.~vDoc)

The Document as it was the moment before it was last saved (Includes all the elements of a Document)

Vector Cutfile (.vCut)

Includes vector cutfiles for Cut Documents within Dragon Cut

Vector Logo File (.vLogo)

Includes Objects and Text but no page information

## Working with the Documents

| То                 | Do the following                                                                                          | Shortcut<br>Keys |  |  |
|--------------------|----------------------------------------------------------------------------------------------------|------------------|--|--|
| Open a             |                                                                                                    | Ctrl+O           |  |  |
| Document           | 1. Click on Open $4$ or click on the File menu $\rightarrow$ Open and the Select File to                  | carro            |  |  |
|                    | Open window will open as shown above;                                                                     |                  |  |  |
|                    | 2. Navigate to where the File you wish to open is located, select the file and click                      |                  |  |  |
|                    | Open.                                                                                                    |                  |  |  |
|                    | You can filter the types of files displayed in the Open window by selecting the                           |                  |  |  |
|                    | DrawCut files                                                                                             |                  |  |  |
|                    | format in Files of Type dropdown                                                                          |                  |  |  |
|                    | $\widehat{}$ If you don't see a thumbnail preview of your Document files press F5 until the               | F5               |  |  |
|                    | thumbnails appear (as shown at top).                                                                      |                  |  |  |
| Open a             |                                                                                                    |                  |  |  |
| Recent             | 1. Click on Open Recent $\square \square \square$ or click on the File menu $\rightarrow$ Open Recent and |                  |  |  |
| Document           | the Thumbnail Selector will open as shown at top;                                                         |                  |  |  |
|                    | 2. Click on the File you wish to open.                                                                    |                  |  |  |
|                    | $\overline{\mathbf{T}}$ As you navigate through the files you will see a larger thumbnail on the right    |                  |  |  |
|                    | side with file information.                                                                               |                  |  |  |
| Open               | 1. Conta the File memory of Declare - Open Declare - and the Select                                       |                  |  |  |
| Backup             | 1. Go to the File menu $\rightarrow$ Backups $\rightarrow$ Open Backup $\square$ and the Select           |                  |  |  |
|                    | Backup File to Load window similar to the window as shown above;                                          |                  |  |  |
|                    | 2. Navigate to where the Backup File you wish to open is located, select the file                         |                  |  |  |
|                    | and click Open;                                                                                           |                  |  |  |
|                    | Backup files are saved as .~vDoc                                                                          |                  |  |  |
|                    | File name: Type a filename here                                                                           |                  |  |  |
|                    | <u>O</u> pen ▼ Cancel                                                                                     |                  |  |  |
| Save a             |                                                                                                    | Ctrl+S           |  |  |
| Save a<br>Document | 1. With a Document open, click on Save $\square$ or on the File menu $\rightarrow$ Save and               | CUITS            |  |  |
| Document           | the Save File As window will open;                                                                        |                  |  |  |
|                    | 2. Navigate to where you wish to save the file on your computer;                                          |                  |  |  |
|                    | 3. Type in a name for the File under File name (as shown directly above) and click                        |                  |  |  |
|                    | on Save.                                                                                                  |                  |  |  |
| Save As            | 1. With a previously saved Document open, go to the File menu $\rightarrow$ Save As and                   |                  |  |  |
|                    | the Save File As window will open;                                                                        |                  |  |  |
|                    | 2.Navigate to where you wish to save the file on your computer;                                           |                  |  |  |
|                    | 3. Type in a name for the File under File name (as shown directly above) and click                        |                  |  |  |
|                    | on Save.                                                                                                  |                  |  |  |

## • Importing Files

## How to Import Files

| То                     | Do the following                                                |  |  |  |  |  |
|------------------------|-----------------------------------------------------------------|--|--|--|--|--|
| Import any File Format | Click File menu $\rightarrow$ Import and the Import window will |  |  |  |  |  |
|                        | open (as shown above);                                          |  |  |  |  |  |
|                        | Navigate to where the File is located and click on the          |  |  |  |  |  |
|                        | required File to highlight it, then click on the Import         |  |  |  |  |  |
|                        | button. The Import Window will then disappear and               |  |  |  |  |  |
|                        | a Paste cursor will appear;                                     |  |  |  |  |  |
|                        | Place the Paste cursor and click once to paste the              |  |  |  |  |  |
|                        | File, or click and hold down the mouse button and               |  |  |  |  |  |
|                        | drag out the required size of the imported File                 |  |  |  |  |  |
|                        | (object) into the document.                                     |  |  |  |  |  |
| Select File Type       | All Files                                                       |  |  |  |  |  |
|                        | All Graphic Files                                               |  |  |  |  |  |
|                        | VinylMaster files                                               |  |  |  |  |  |
|                        | All Image formats<br>AI - Adobe Illustrator                     |  |  |  |  |  |
|                        | AVI - Video for Windows                                         |  |  |  |  |  |
|                        | BMP - Windows Bitmap                                            |  |  |  |  |  |
|                        | CUR - Windows Cursor<br>DCX - Multipage PCX                     |  |  |  |  |  |
|                        | DIB - Device Indipendant Bitmap                                 |  |  |  |  |  |
|                        | DXF - AutoCad                                                   |  |  |  |  |  |
|                        | EMF - Enhanced Windows Metafile<br>EPS - Encapulated Postscript |  |  |  |  |  |
|                        | FAX - Fax Tiff File                                             |  |  |  |  |  |
|                        | GIF - CompuServe Bitmap                                         |  |  |  |  |  |
|                        | HPGL - HPGL Files<br>ICO - Windows Icon                         |  |  |  |  |  |
|                        | JP2 - JPEG2000 Bitmaps                                          |  |  |  |  |  |
|                        | JPG - JPEG Bitmap                                               |  |  |  |  |  |
|                        | MPG - Mpeg Movie<br>PBM - Portable BitMap                       |  |  |  |  |  |
|                        | PCX - PaintBrush Image                                          |  |  |  |  |  |
|                        | PDF - Adobe Portable Document                                   |  |  |  |  |  |
|                        | PGM - Portable GrayMap<br>PLT - Plt Files                       |  |  |  |  |  |
|                        | PNG - Portable Network Graphics                                 |  |  |  |  |  |
|                        | PPM - Portable Pixmap                                           |  |  |  |  |  |
|                        | PS - Postscript Files<br>PSD - Adobe Photoshop                  |  |  |  |  |  |
|                        | RAW - Camera RAW 👻                                              |  |  |  |  |  |
|                        | All Files                                                       |  |  |  |  |  |
|                        | Open  Cancel                                                    |  |  |  |  |  |
|                        | Open  Cancel                                                    |  |  |  |  |  |
|                        |                                                                 |  |  |  |  |  |
|                        | Click the Files of Type dropdown/up to Select the               |  |  |  |  |  |
|                        | type of file you wish to import (as shown directly              |  |  |  |  |  |
|                        | above).                                                         |  |  |  |  |  |

• Exporting Files

#### How to Export Vector and Raster Files

| То                        | Do the following                                                                                                    |  |  |  |  |  |  |
|---------------------------|----------------------------------------------------------------------------------------------------|--|--|--|--|--|--|
| Export                    | Select the Object(s) you wish to Export. Note: selecting an object is required;                                                                                                    |  |  |  |  |  |  |
| Vector Files              | Click the File menu $\rightarrow$ Export $\rightarrow$ as Vector and the Export window will open (as shown at top);                                                                                                    |  |  |  |  |  |  |
| (.ai .dxf .eps            | Navigate to the Folder where you wish to save the File;                                                                                                    |  |  |  |  |  |  |
| .plt .svg)                | File name:         Save as type:         AI - Adobe Illustrator         AI - Adobe Illustrator         DXF - AutoCad         EPS - Encapsulated Postscript         PLT - Pit File (HPGL)         SVG - Scalable Vector Graphic                                                                                                    |  |  |  |  |  |  |
|                           | Select the File Format that you wish to save the selected object(s) in, from the Save as type drop down (as shown directly above);                                                                                                    |  |  |  |  |  |  |
|                           | Type a File Name in the File name list box;                                                                                                    |  |  |  |  |  |  |
|                           | Click Save and the file will be exported.                                                                                                    |  |  |  |  |  |  |
| Export PDF                | Select the Object(s) you wish to Export. Note: selecting an object is required;                                                                                                    |  |  |  |  |  |  |
|                           | Click the File menu $\rightarrow$ Export $\rightarrow$ File and the Export window will open (as shown at top);                                                                                                    |  |  |  |  |  |  |
|                           | Navigate to the Folder where you wish to save the File;                                                                                                    |  |  |  |  |  |  |
|                           | File name: <ul> <li>Save as type:</li> <li>PDF - Adobe Portable Document</li> <li>BMP - Windows Bitmap</li> <li>AI - Adobe Illustrator</li> <li>BMP - Windows Bitmap</li> <li>DXF - AutoCad</li> <li>EPS - Encapsulated Postscript</li> <li>JPG - JPEG Bitmap</li> <li>PDF - Adobe Portable Document</li> <li>PLT - PIt File (HPGL)</li> <li>PNG - Portable Network Graphics</li> <li>SVG - Scalable Vector Graphic</li> <li>TIF - TIFF Bitmap</li> <li>TIF - TIFF Bitmap</li> <li>Item Adobe Portable Vector Graphic</li> <li>TIF - TIFF Bitmap</li> <li>EVE - AutoCad</li> <li>EVE - AutoCad</li> <li>EVE - State Vector Graphic</li> <li>TIF - TIFF Bitmap</li> <li>EVE - State Vector Graphic</li> <li>TIF - TIFF Bitmap</li> <li>EVE - State Vector Graphic</li> <li>TIF - TIFF Bitmap</li> <li>EVE - State Vector Graphic</li> <li>TIF - TIFF Bitmap</li> <li>EVE - State Vector Graphic</li> <li>TIF - TIFF Bitmap</li> <li>EVE - State Vector Graphic</li> <li>TIF - TIFF Bitmap</li> <li>EVE - State Vector Graphic</li> <li>TIF - TIFF Bitmap</li> <li>EVE - State Vector Graphic</li> <li>TIF - TIFF Bitmap</li> <li>EVE - State Vector Graphic</li> <li>TIF - TIFF Bitmap</li> <li>EVE - State Vector Graphic</li> <li>TIF - TIFF Bitmap</li> <li>EVE - State Vector Graphic</li> <li>TIF - TIFF Bitmap</li> <li>EVE - State Vector Graphic</li> <li>TIF - TIFF Bitmap</li> <li>EVE - State Vector Graphic</li> <li>TIF - TIFF Bitmap</li> <li>EVE - State Vector Graphic</li> <li>EVE - State Vector Graphic</li> <li>EVE - State Vector Graphic</li> <li>EVE - State Vector Graphic</li> <li>EVE - State Vector Graphic</li> <li>EVE - Stat</li></ul> |  |  |  |  |  |  |
|                           | Select PDF - Adobe Portable Document from the Save as type drop down (as shown directly above);                                                                                                    |  |  |  |  |  |  |
|                           | Type a File Name in the File name list box;                                                                                                    |  |  |  |  |  |  |
|                           | Click Save and the file will be exported.                                                                                                    |  |  |  |  |  |  |
| Export                    | Select the Object(s) you wish to Export. Note: selecting an object is required;                                                                                                    |  |  |  |  |  |  |
| Raster                    | Click the File menu $\rightarrow$ Export $\rightarrow$ as Image and the Export window will open (as shown at top);                                                                                                    |  |  |  |  |  |  |
| (Image) Files             | Navigate to the Folder where you wish to save the File;                                                                                                    |  |  |  |  |  |  |
| (.bmp .jpg .p<br>ng .tif) | File name:          Save as type:       BMP - Windows Bitmap         BMP - Windows Bitmap          JPG - JPEG Bitmap          PNG - Portable Network Graphics          TIF - TIFF Bitmap                                                                                                    |  |  |  |  |  |  |
|                           | Select the File Format that you wish to save the selected object(s) in, from the Save as type drop down (as shown directly above);                                                                                                    |  |  |  |  |  |  |
|                           | Type a File Name in the File name list box;                                                                                                    |  |  |  |  |  |  |
|                           | Click Save and the Export Image module will open. Because each file format has different options each is explained in-turn as follows:                                                                                                    |  |  |  |  |  |  |
|                           |                                                                                                    |  |  |  |  |  |  |

## Power Shapes and Basic Shapes

Dragon Cut comes with Power Shapes that come with interactive nodes which alter the shape and position of the Power Shape. Basic shapes are simple curve objects that are provided for your convenience. These shapes can be filled, have a pen style and have their nodes edited the same as any other curve object.

### Working with Power Shapes

- Arrow
- Star
- Square
- Circle/Ellipse

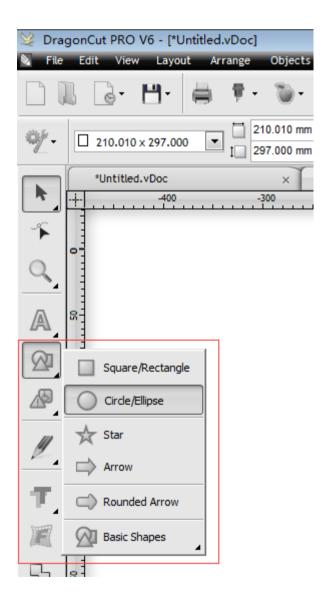

Basic shapes are simple curve objects that are provided for your convenience. These shapes can be filled, have a pen style and have their nodes edited the same as any other curve object.

• Basic Shapes

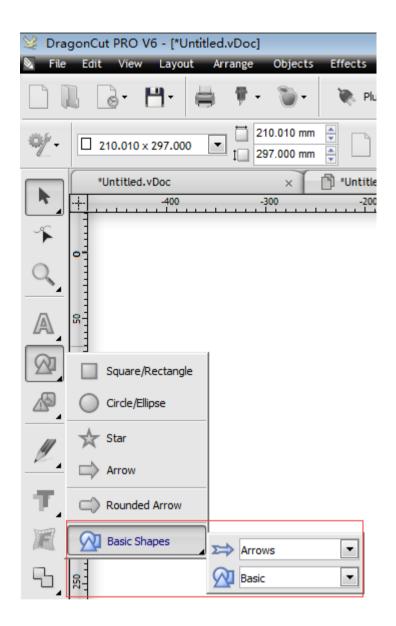

• General Clipart, Corporate Logos, Road and Related Signs

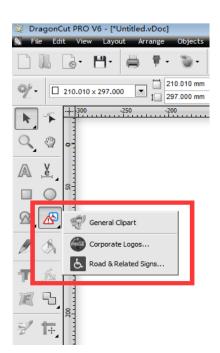

All the above are the simple explanation of the tools .

Example use

# Words --- just for cutter

## 1、 Create file

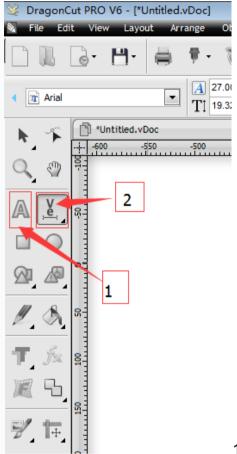

1 the general words ,2 the WordArt-text

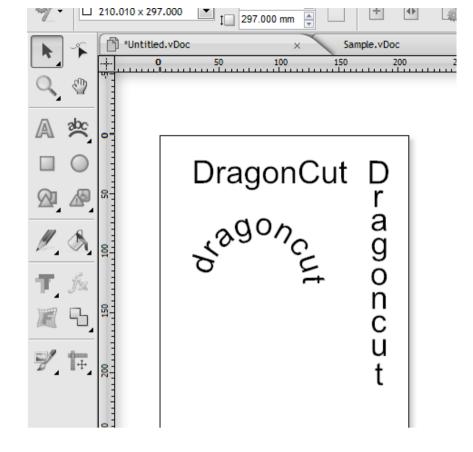

## $2_{\scriptscriptstyle N}\,$ send to cutter

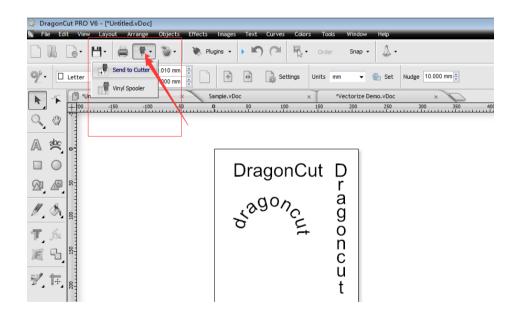

| eneral Cutter Control                              | Settings                        |                       |                                                                                                    |
|----------------------------------------------------|---------------------------------|-----------------------|----------------------------------------------------------------------------------------------------|
| Vin <del>yl Cutter (Plotter)</del><br>Select Model | Saga - 1750 IIP (Servo) NEW ARM | IS+                   |                                                                                                    |
| Media Width                                        | 1660.000 mm                     | Quantity              |                                                                                                    |
| Job Name                                           | Untitled                        | 1                     |                                                                                                    |
|                                                    |                                 |                       | Saga - 1750 IIP (Servo) NEW ARMS+, 1660.000 mm                                                                  |
|                                                    | Rotate                          | Advance After Plot    | Black Color (1/1)                                                                                               |
|                                                    | millor                          | Absolute (position)   |                                                                                                    |
| General Options                                    |                                 |                       |                                                                                                    |
| General Options                                    | Mixed Job (Draw and Cut)        | Separate by Color     |                                                                                                    |
|                                                    | —                               | _                     |                                                                                                    |
|                                                    | Registration Marks              | Assign Tools by Color | Description of the second second second second second second second second second second second second second s |
|                                                    | Auto Speed-Weed                 | Auto Weed-Box         |                                                                                                    |
| Text Options                                       |                                 |                       |                                                                                                    |
|                                                    | Easy-Lift Weed Marks            |                       |                                                                                                    |
|                                                    | Weld Text                       |                       |                                                                                                    |
|                                                    | Speed-Weed Text Only            | Reset                 |                                                                                                    |
|                                                    |                                 |                       |                                                                                                    |

like the above picture , adjustment the parameter of the software ,then chose "Cut Now" ,or "Spool All" .

## **3**、Then the cutter will start to work

#### Before cut ,we need set some option

| Filter by Jot | Filter          | r by Color 💿 Sh       | ow All Jobs | Most | Recent Job 📅 🛄 Barcode Controller                                     |
|---------------|-----------------|-----------------------|-------------|------|-----------------------------------------------------------------------|
| Color 👻       |                 | Job Name              | Job No      | Qty  | Preview V Cut Options Connection Calibration                          |
| 🗉 📁 Current   |                 |                       |             |      | 2000 1500 1000 500 O n                                                |
| 🐌 Cutt        | ing Contour     | Contour Cut: Untitled | 312         | 1    |                                                                       |
| 🐌 Cutt        | ing Contour     | Contour Cut: Untitled | 313         | 1    |                                                                       |
| 🐌 Cutt        | ing Contour     | Contour Cut: Untitled | 314         | 1    |                                                                       |
| 🍸 (Con        | tour Cut Color) | Untitled              | 305         | 1    |                                                                       |
| 🍸 (Con        | tour Cut Color) | Untitled              | 304         | 1    |                                                                       |
| 🍸 (Con        | tour Cut Color) | Untitled              | 301         | 1    |                                                                       |
| 🐌 Cutt        | ing Contour     | Contour Cut: Untitled | 315         | 1    | Saga - 1750 IIP (Servo) NEW ARMS+ on DirectUsbPort, Width: 1660.00 mm |
| Red           |                 | Untitled              | 200         | 1    |                                                                       |
| Black         | ĸ               | Untitled              | 202         | 1    | -                                                                     |
| Black         | ¢               | Untitled              | 204         | 1    |                                                                       |
| Black         | ĸ               | Untitled              | 300         | 1    |                                                                       |
| Black         | ¢               | Speed Weed Sample     | 205         | 1    | nen , T                                                               |
| Black         | ¢               | Untitled              | 323         | 1    |                                                                       |
| Black         | ¢               | Untitled              | 322         | 1    |                                                                       |
| Black         | <               | Untitled              | 325         | 1    | 168.00 mm                                                             |
| Black         | ς               | Untitled              | 324         | 1    |                                                                       |
| Black         | ¢               | Untitled              | 310         | 1    |                                                                       |
| Black         | ٢               | Untitled              | 309         | 1    |                                                                       |
| Black         | < .             | Untitled              | 321         | 1    |                                                                       |
| Black         | <b>(</b>        | Untitled              | 311         | 1    |                                                                       |
| Custom        |                 |                       |             |      |                                                                       |
| 🛛 🗹 Done      |                 |                       |             |      |                                                                       |
| E 🧧 Repeats   |                 |                       |             |      | <b>T</b>                                                              |
| Copies 1      | 🗧 🥛 Dele        | te 💾 🗅 -              | Tile Box    |      |                                                                       |

## **Cut options**

| Job                | Barcode Controller       |              |
|--------------------|--------------------------|--------------|
| Preview 🐺 Cut C    | Options 🔊 Connection 🐻 🤇 | Calibration  |
| 🖶 Saga - 1750 III  | (Servo) NEW ARMS+        |              |
| Media Size         |                          |              |
| Media Width        | 1660.0 mm                | Poll Media   |
| Media Length       | 0.0 mm                   |              |
| Preset Mode:       | ■ 30                     | Edit Presets |
| Blade Offset       | •.50                     |              |
| Overcut            | 2.00                     |              |
| Blade type         | Default 🗸                |              |
| Additional Options | /                        |              |
| Cutting Force      | 50                       | grams        |
| Cutting Speed      | 450                      | mm/sec       |
| Cutting Options    |                          |              |
|                    | Advance after plot       | Area Tests   |

for different materials , need different Blade Offset , click the the button to set the Blade Offset

| alibrate Blade Offset        |                                     |                                                                                                    |
|------------------------------|-------------------------------------|----------------------------------------------------------------------------------------------------|
| Blade Offset Calibration     |                                     |                                                                                                    |
|                              | the correct blade offset to cut the |                                                                                                    |
| sharpest text and shapes fro | om your cutter.                     | Information                                                                                                    |
| 1                            | 1                                   | Without setting the correct blade offset, you<br>may get a stight rounding on the corners.<br>When this value is correctly set, you will get the<br>sharpest results on corners, and text. Closed<br>shapes will also finish the cut correctly. |
| 4 -                          |                                     | Instructions<br>To perform this calibration, you will need to load                                                                                                    |
|                              | L                                   | a small piece of vinyl into the cutter.<br>Using the blade that you wish to calibrate, click<br>on "Perform Calibration" to cut the calibration<br>test.                                                                                        |
| No Blade Offset              | Correct Blade Offset                | Perform Calibration                                                                                                    |
|                              |                                     | Quick Test                                                                                                    |
|                              |                                     | Normal Test                                                                                                    |

### Connection

| Filter by Job         | by Color    Show Al   | l Jobs | © Mo | Nost Recent Job 👘 🛄 Barcode Controller           |
|-----------------------|-----------------------|--------|------|--------------------------------------------------|
| olor 🔻                | Job Name              | Job No | Qty  | Preview V Cut Options Connection Calibration     |
| 🣁 Current             |                       |        |      |                                                  |
| 資 Cutting Contour     | Contour Cut: Untitled | 312    | 1    | Current Vinyl Cutter (Plotter)                   |
| 資 Cutting Contour     | Contour Cut: Untitled | 313    | 1    | Current Cutter Saga - 1750 IIP (Servo) NEW ARMS+ |
| 資 Cutting Contour     | Contour Cut: Untitled | 314    | 1    | Current Cutter Saga - 1750 IIP (Servo) NEW ARMS+ |
| 툿 (Contour Cut Color) | Untitled              | 305    | 1    | Direct USB Remove + Add                          |
| (Contour Cut Color)   | Untitled              | 304    | 1    |                                                  |
| 툿 (Contour Cut Color) | Untitled              | 301    | 1    | Connection Method                                |
| 資 Cutting Contour     | Contour Cut: Untitled | 315    | 1    |                                                  |
| Red                   | Untitled              | 200    | 1    | Port Type 😝 Direct USB Port 👻 🕐 Help             |
| Black                 | Untitled              | 202    | 1    |                                                  |
| Black                 | Untitled              | 204    | 1    |                                                  |
| Black                 | Untitled              | 300    | 1    | ≣ Settings                                       |
| Black                 | Speed Weed Sample     | 205    | 1    | USB Port vid_0483&pid_5750#5&1f202f6e&0&4        |
| Black                 | Untitled              | 323    | 1    | T T                                              |
| Black                 | Untitled              | 322    | 1    | Status Device Not Connected Detect               |
| Black                 | Untitled              | 325    | 1    |                                                  |
| Black                 | Untitled              | 324    | 1    |                                                  |
| Black                 | Untitled              | 310    | 1    |                                                  |
| Black                 | Untitled              | 309    | 1    |                                                  |
| Black                 | Untitled              | 321    | 1    |                                                  |
| Black                 | Untitled              | 311    | 1    |                                                  |
| 🃁 Custom              |                       |        |      |                                                  |
| ダ Done                |                       |        |      |                                                  |
| Carl Repeats          |                       |        |      | <b>T</b>                                         |

For the connection , the software connect the computer with USB , click the "Detect"

| Detect Connection Wizard                                                                                                    | ×      |
|----------------------------------------------------------------------------------------------------|--------|
| Detect Device<br>This wizard will attempt to automatically detect your device connection.                                                                                   |        |
| Step 1. Turn Off Device                                                                                                    |        |
| Please turn OFF the device, then click next to continue.<br>If you have trouble detecting the device, try unplugging the cable from the computer as well as turning it off. | 2      |
| < Back Next >                                                                                                    | Cancel |

According to the hint .

Another ,open the cutter ,click the "Detect" , "reset" the cutter

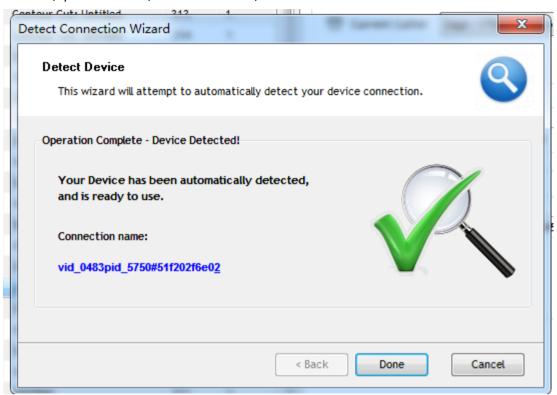

### Calibration

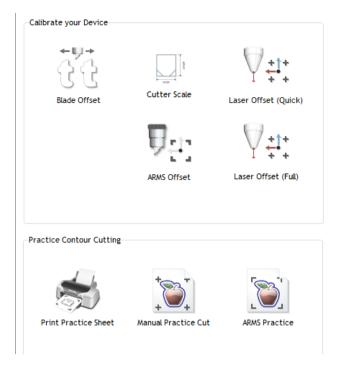

Blade Offset : the same as the cut options Cutter Scale : set the scaling of the file Laser offset: set the offset of the laser (two ways ,quick and full) ARMS offset : After the version 5 , upgrade the method Open the barcode controller

| <sup>I</sup> <sup>™</sup> <sup>™</sup> |                                       |
|----------------------------------------------------------------------------------------------------|---------------------------------------|
| <u>File</u> <u>Cutter</u> Jobs <u>A</u> dvanced <u>H</u> elp                                                                                                    |                                       |
| Check Cutter Compatibility                                                                                                    | $\frown$ $\frown$                     |
| Read Cutter Firmware Version                                                                                                    |                                       |
| Auto Calibrate Laser Offset                                                                                                    |                                       |
| Adjust Laser Offset while cutting Ctrl+M<br>Detect Barcode Scan Marks                                                                                                    | Cutout Job Finished                   |
| Detect Barcode Scan Marks                                                                                                    | Cutout Job Finished                   |
| Job Status Cutter Settings                                                                                                    |                                       |
| Cutter Status                                                                                                    |                                       |
| Cutter Status Offline                                                                                                    |                                       |
|                                                                                                    |                                       |
| Current Job                                                                                                    |                                       |
| Job ID No Job Loaded                                                                                                    | ·····                                 |
| Job Name                                                                                                    |                                       |
| Size                                                                                                    |                                       |
|                                                                                                    |                                       |
|                                                                                                    |                                       |
|                                                                                                    |                                       |
|                                                                                                    |                                       |
|                                                                                                    | •                                     |
|                                                                                                    |                                       |
|                                                                                                    | Place laser where red dot is to begin |
|                                                                                                    |                                       |
| Batch Process                                                                                                    | Start Close                           |
| Auto Start                                                                                                    |                                       |

The only thing you need do is , put a white paper in the cutter ,and install the pen holder in the cutter , move the carriage to the middle of the paper , click the button like the above picture ,then according to the hint to set the laser offset.

The way to open the barcode controller

| 😏 DragonCut PRO V6 - [*Ui                                                                                                    | ntitled.vDoc]                         |                |               |
|----------------------------------------------------------------------------------------------------|---------------------------------------|----------------|---------------|
| 📎 File Edit View Layou                                                                                                    | t Arrange Objects                     | Effects Images | Text Curves C |
|                                                                                                    | 🚔 🕴 - 🕥 -                             | 💘 Plugins 👻    | • • •         |
| <ul> <li>210.010 x</li> <li>&gt;&gt;&gt;&gt;&gt;&gt;&gt;&gt;&gt;&gt;&gt;&gt;&gt;&gt;&gt;&gt;&gt;&gt;&gt;&gt;&gt;&gt;&gt;&gt;&gt;&gt;&gt;&gt;&gt;&gt;&gt;&gt;</li></ul> | Create Cut Contour Contour Cut Wizard |                | Setting:      |
| ► ► • • • • • • • • • • • • • • • • • •                                                                                                    | -600                                  | -500 -400      |               |
|                                                                                                    |                                       |                |               |

Or

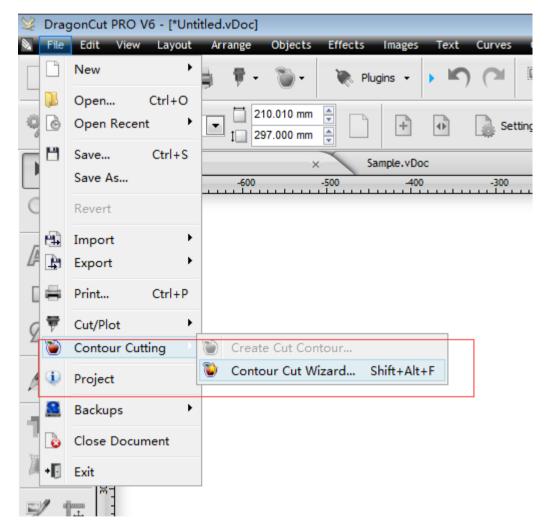

Then click the "Barcode controller"

| Contour Cutting Wizard       |                                                                                                    |                       | _                                                                  |                                 | ×            |
|------------------------------|----------------------------------------------------------------------------------------------------|-----------------------|--------------------------------------------------------------------|---------------------------------|--------------|
| Output Options Print Options | PDF Options Mark Options Te                                                                                                    | mplates               |                                                                    | <b>0</b> 50 100 150             | 200 250      |
| Cutting Device               |                                                                                                    |                       |                                                                    | Untitled                        |              |
| Saga - 1750 IIP (Servo) N    |                                                                                                    | ▼ Spooler             | 100<br>100<br>100<br>100<br>100<br>100<br>100<br>100<br>100<br>100 | onated                          |              |
| Manual                       | EW AMOT                                                                                                    | • Spooler             |                                                                    |                                 | l Î          |
| Barcode Marks                |                                                                                                    |                       |                                                                    |                                 |              |
| Automatic ARMS               | 1. Default Settin                                                                                                    | ng - (Automatic) 🔹    | 8-                                                                 | SAGA                            |              |
| Printing Device              |                                                                                                    |                       |                                                                    | SAGA                            |              |
| Print Direct                 | This option saves the artwork                                                                                                    | k as a PDF file to    | 8                                                                  | DRAGONCU                        | ТІІ          |
| Print as PDF                 | be printed from another prog                                                                                                    |                       | 3                                                                  |                                 | iii          |
| Save as Image                |                                                                                                    |                       |                                                                    |                                 | Ē            |
| Save PDF                     | 1                                                                                                    |                       | ÷                                                                  |                                 | 297          |
| Source Options               |                                                                                                    |                       | 280                                                                |                                 |              |
| Selected Objects             | Mark Position 4.0 mm                                                                                                    | Build Contours        | 8                                                                  |                                 |              |
| Clip to Page                 |                                                                                                    |                       |                                                                    |                                 |              |
| Include Full Bounds          | Job Name                                                                                                    |                       | <u>8</u>                                                           |                                 |              |
|                              |                                                                                                    | naximum cutting area) |                                                                    |                                 |              |
| Tiled Copies                 | Full width (Get the n                                                                                                    | naximum cutting area) | 00                                                                 |                                 |              |
| Practice Sheets              | 1                                                                                                    |                       | -                                                                  |                                 |              |
|                              | Cut Insides First                                                                                                    | Advanced Options      |                                                                    | 210 mm                          | ₽            |
| Calibrate                    | (With a section of the section of the section of th | Reset to Default      | <u>8</u> -                                                         |                                 |              |
|                              | <u>x - x</u>                                                                                                    |                       | View both (Vie                                                     | w Print only View Cut only      |              |
| 0                            |                                                                                                    | Barcode Controller    | Page Marks                                                         |                                 | Build Cancel |
|                              |                                                                                                    |                       |                                                                    |                                 |              |
| 🖳 Automark Cutting           | n Madula V2.2                                                                                                    |                       |                                                                    |                                 |              |
|                              |                                                                                                    |                       |                                                                    |                                 |              |
| File Cutter Jobs             | Advanced Help                                                                                                    |                       |                                                                    |                                 |              |
|                              |                                                                                                    |                       |                                                                    | $\frown$                        | $\frown$     |
|                              | (                                                                                                    |                       |                                                                    |                                 | (aà.áb)      |
| .123432.                     |                                                                                                    |                       |                                                                    |                                 |              |
|                              |                                                                                                    | $\smile$              |                                                                    | $\smile$                        | $\smile$     |
| Detect Barcode               | S                                                                                                    | ican Marks            |                                                                    | Cutout Job                      | Finished     |
|                              |                                                                                                    |                       |                                                                    |                                 |              |
| Job Status Cutter S          | Settings                                                                                                    |                       | _                                                                  |                                 |              |
| -Cutter Status               |                                                                                                    |                       |                                                                    |                                 |              |
| Cutter Status                | Offline                                                                                                    |                       |                                                                    |                                 |              |
| Cutter Status                | onuno                                                                                                    |                       |                                                                    |                                 |              |
|                              |                                                                                                    |                       |                                                                    |                                 |              |
| Current Job                  |                                                                                                    |                       |                                                                    |                                 |              |
| Job ID                       | No Job Loaded                                                                                                    |                       |                                                                    |                                 |              |
| Job Name                     |                                                                                                    |                       |                                                                    |                                 |              |
| Size                         |                                                                                                    |                       |                                                                    |                                 |              |
|                              |                                                                                                    |                       |                                                                    |                                 |              |
|                              |                                                                                                    |                       |                                                                    |                                 |              |
|                              |                                                                                                    |                       |                                                                    |                                 |              |
|                              |                                                                                                    |                       |                                                                    |                                 |              |
|                              |                                                                                                    |                       |                                                                    |                                 | -1           |
|                              |                                                                                                    |                       |                                                                    | •                               |              |
|                              |                                                                                                    |                       |                                                                    |                                 |              |
|                              |                                                                                                    |                       |                                                                    | Place laser where red dot is to | begin        |
|                              |                                                                                                    |                       |                                                                    |                                 |              |
| Batch Process                |                                                                                                    |                       |                                                                    |                                 |              |
| Auto Start                   |                                                                                                    |                       |                                                                    | Start                           | Close        |
|                              |                                                                                                    |                       |                                                                    |                                 |              |

## Words ---contour cutting (for ARMS cutter)

## **1**、Create file

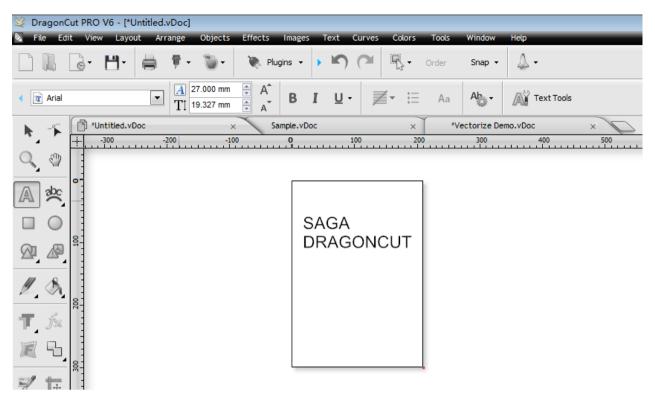

## 2、 Create Cut-Contour

| 👺 DragonCut PRO V6 - [*U | ntitled.vDoc]      |                |            |               |       |                            |
|--------------------------|--------------------|----------------|------------|---------------|-------|----------------------------|
| 📎 File Edit View Layou   | it Arrange Objec   | ots Effects In | nages Text | Curves Colors | Tools | Window Help                |
|                          | 🚔 🕴 🕥              | - 🔖 Plugin:    | s 🔹 🕨 🔊    |               | Order | Snap 🗸 📣                   |
|                          | Create Cut Contour |                | ୯<br>ପ୍ର 🖏 | Arial         |       | A 27.000 mm<br>T 19.327 mm |
| 🔪 🖉 *Unt                 | Contour Cut Wizard |                | le.vDoc    | ×             | *Ve   | ctorize Demo.vDc           |
|                          | -200               |                | 0          | 100 20        | 0     | 300                        |
| Q (2)                    |                    |                |            |               |       |                            |
| A 🖄                      |                    |                |            |               | 1 8   |                            |
|                          |                    | •              | SAGA       | ,<br>SÕNCUT   |       |                            |
|                          |                    |                | • DRAG     |               | •     |                            |
|                          |                    |                |            |               |       |                            |
| T fx                     |                    |                |            |               |       |                            |
|                          |                    |                |            |               |       |                            |

Set the contour options ,then "Accept"

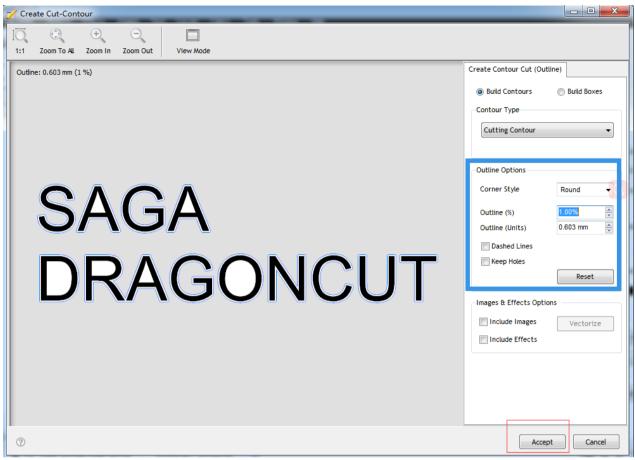

The file will have the contour

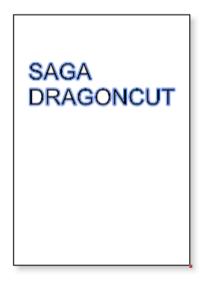

## **3**、Create the contour cutting wizard

| Cutting Device                                                                                            |                                                           | -<br>Untitled                               |
|----------------------------------------------------------------------------------------------------|-----------------------------------------------------------|---------------------------------------------|
| <ul> <li>Saga - 1750 IIP (Servo</li> <li>Manual</li> <li>Barcode Marks</li> <li>Automatic ARMS</li> </ul> | ) NEW ARMS+ Spooler<br>1. Default Setting - (Automatic) V |                                             |
| Printing Device                                                                                           |                                                           |                                             |
| Print Direct                                                                                              | This option saves the artwork as a PDF file to            | DDACONCLIT                                  |
| Print as PDF                                                                                              | be printed from another program or RIP.                   |                                             |
| Save as Image                                                                                             |                                                           |                                             |
| Save PDF                                                                                                  | I                                                         | 8-                                          |
| Source Options                                                                                            |                                                           |                                             |
| Selected Objects                                                                                          | Mark Position 4.0 mm                                      |                                             |
| Clip to Page                                                                                              |                                                           | 8-                                          |
| Include Full Bounds                                                                                       | Job Name                                                  |                                             |
| Tiled Copies                                                                                              | <b>Full width</b> (Get the maximum cutting area)          |                                             |
| Practice Sheets                                                                                           |                                                           |                                             |
|                                                                                                    | Cut Insides First Advanced Options                        | 210 mm                                      |
| Calibrate                                                                                                 | ARMS Practice Reset to Default                            | View both /View Print only /View Cut only / |

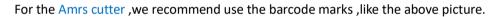

## **Output Options**,

| utput Options Print Options                             | DDE Options III | ark Options Tomplates                                                                    |
|---------------------------------------------------------|-----------------|------------------------------------------------------------------------------------------|
| utput Options Print Options                             | PDF Options M   | ark Options Templates                                                                    |
| Cutting Device t                                        | he model o      | of the cutter                                                                            |
| 🗵 Saga - 1750 IIP (Servo)                               | NEW ARMS+       | ▼ Spooler                                                                                |
| ○ Manual ▼ Barcode Marks                                | the s           | et options of the marks                                                                  |
| Automatic ARMS                                          |                 | <ol> <li>Default Setting - (Automatic)</li> <li>Default Setting - (Automatic)</li> </ol> |
| Printing Device                                         | This option s   | 2. No Extra Marks (Low Accuracy)                                                         |
| <ul> <li>Print as PDF</li> <li>Save as Image</li> </ul> | be printed fi   | 3. High Accuracy - Every 200mm (8in)<br>4. Good Accuracy - Every 300mm (12in)            |
| Save PDF                                                |                 | 5. Medium Accuracy - Every 400mm (16in)<br>6. Lower Accuracy - Ever 500mm (20in)         |
| Source Options                                          |                 | 7. Settings (Set Mark Options)                                                           |
| Selected Objects                                        | Mark Positio    | n 4.0 mm 🚔 Build Contours                                                                |
| Clip to Page                                            |                 |                                                                                          |
| Include Full Bounds                                     | Job Name        |                                                                                          |
| Tiled Copies                                            | 🔲 Full width    | (Get the maximum cutting area)                                                           |

| Contour Cutting Wizard                                                                                                    |                                                                                                    | _                                            |                                                                                                    |
|----------------------------------------------------------------------------------------------------|----------------------------------------------------------------------------------------------------|----------------------------------------------|----------------------------------------------------------------------------------------------------|
| Output Options Print Options                                                                                                    | PDF Options Mark Options Templates                                                                                                    |                                              | <b>0</b> 50 100 150 200 250                                                                                                    |
| Cutting Device                                                                                                    |                                                                                                    |                                              | Untitled                                                                                                    |
| Cutting Device                                                                                                    |                                                                                                    |                                              |                                                                                                    |
| 🗵 Saga - 1750 IIP (Servo)                                                                                                    | NEW ARMS+ Spoo                                                                                                    | ler c                                        |                                                                                                    |
| Manual     Barcode Marks                                                                                                    |                                                                                                    |                                              |                                                                                                    |
| Automatic ARMS                                                                                                    | 1. Default Setting - (Automatic)                                                                                                    | • S                                          | 8-                                                                                                    |
|                                                                                                    |                                                                                                    |                                              | SAGA                                                                                                    |
| Printing Device                                                                                                    |                                                                                                    | 8                                            |                                                                                                    |
| <ul> <li>Print Direct</li> <li>Print as PDF</li> </ul>                                                                                                    | This option saves the artwork as a PDF file to<br>be printed from another program or RIP.                                                                                                    | -                                            |                                                                                                    |
| Save as Image                                                                                                    |                                                                                                    |                                              | <b>6</b>                                                                                                    |
| Save PDF                                                                                                    |                                                                                                    | 150                                          | 297 n                                                                                                    |
| Source Options                                                                                                    |                                                                                                    |                                              |                                                                                                    |
| Selected Objects                                                                                                    | Mark Position 0.0 mm                                                                                                    | ontours                                      | RE I                                                                                                    |
|                                                                                                    |                                                                                                    |                                              |                                                                                                    |
| ✓ Clip to Page                                                                                                    |                                                                                                    |                                              |                                                                                                    |
| Include Full Bounds                                                                                                    | Job Name                                                                                                    | 5                                            | 92 -                                                                                                    |
| Tiled Copies                                                                                                    | Full width (Get the maximum cutting a                                                                                                    | area)                                        |                                                                                                    |
| Practice Sheets                                                                                                    |                                                                                                    | Sec. 1                                       |                                                                                                    |
|                                                                                                    | Cut Insides First                                                                                                    | ed Options                                   | <> 210 mm                                                                                                    |
| -                                                                                                    | 201)                                                                                                    | Defention of the                             | 210 mm                                                                                                    |
| Calibrate                                                                                                    | ARMS Practice Reset to                                                                                                    | Default                                      | View both View Print only View Cut only                                                                                                    |
|                                                                                                    | IIII Baros                                                                                                    | de Controller                                | Page Marks Save PDF Cancel                                                                                                    |
| 0                                                                                                    | barce                                                                                                    | de controuer                                 | Save PDr Califet                                                                                                    |
|                                                                                                    |                                                                                                    | L                                            |                                                                                                    |
|                                                                                                    |                                                                                                    |                                              |                                                                                                    |
| Contour Cutting Wizard                                                                                                    |                                                                                                    |                                              |                                                                                                    |
|                                                                                                    | PDF Options Mark Options Templates                                                                                                    |                                              |                                                                                                    |
| Output Options Print Options                                                                                                    | PDF Options Mark Options Templates                                                                                                    |                                              |                                                                                                    |
|                                                                                                    | PDF Options Mark Options Templates                                                                                                    |                                              |                                                                                                    |
| Output Options Print Options                                                                                                    |                                                                                                    |                                              |                                                                                                    |
| Output Options Print Options<br>Cutting Device<br>T Saga - 1750 IIP (Servo)                                                                                                    |                                                                                                    |                                              | Untitled                                                                                                    |
| Output Options Print Options<br>Cutting Device                                                                                                    | NEW ARMS+ Spoc                                                                                                    |                                              | Untitled                                                                                                    |
| Output Options Print Options<br>Cutting Device<br>T Saga - 1750 IIP (Servo)                                                                                                    |                                                                                                    | •                                            | Untitled                                                                                                    |
| Output Options Print Options<br>Cutting Device                                                                                                    | NEW ARMS+ Spoc                                                                                                    | •                                            | Untitled                                                                                                    |
| Output Options Print Options<br>Cutting Device<br>Saga - 1750 IIP (Servo)<br>Manual<br>Barcode Marks<br>Automatic ARMS<br>Printing Device<br>Print Direct                                                                                                    | NEW ARMS+ Spoc                                                                                                    | •                                            | Untitled                                                                                                    |
| Output Options Print Options<br>Cutting Device<br>Saga - 1750 IIP (Servo)<br>Manual<br>Barcode Marks<br>Automatic ARMS<br>Printing Device<br>Print Direct<br>Print as PDF                                                                                                    | NEW ARMS+ Spoc                                                                                                    | •                                            | Untitled                                                                                                    |
| Output Options Print Options<br>Cutting Device<br>Saga - 1750 IIP (Servo)<br>Manual<br>Barcode Marks<br>Automatic ARMS<br>Printing Device<br>Print Direct<br>Print as PDF<br>Save as Image                                                                                                    | NEW ARMS+ Spoc                                                                                                    | •                                            | Untitled                                                                                                    |
| Output Options Print Options<br>Cutting Device<br>Saga - 1750 IIP (Servo)<br>Manual<br>Sarcode Marks<br>Automatic ARMS<br>Printing Device<br>Print Direct<br>Print as PDF<br>Save as Image<br>Save PDF                                                                                                    | NEW ARMS+ Spoc                                                                                                    | •                                            |                                                                                                    |
| Output Options Print Options<br>Cutting Device<br>Saga - 1750 IIP (Servo)<br>Manual<br>Sarcode Marks<br>Automatic ARMS<br>Printing Device<br>Print Direct<br>Print a PDF<br>Save as Image<br>Save PDF<br>Source Options                                                                                                    | NEW ARMS+    Spoc   I. Default Setting - (Automatic)  This option saves the artwork as a PDF file to be printed from another program or RIP.                                                                                                    |                                              | Untitled                                                                                                    |
| Output Options Print Options<br>Cutting Device<br>Saga - 1750 IIP (Servo)<br>Manual<br>Sarcode Marks<br>Automatic ARMS<br>Printing Device<br>Print Direct<br>Print as PDF<br>Save as Image<br>Save PDF                                                                                                    | NEW ARMS+     Spoc                                                                                                    | s<br>ontours                                 | Untitled<br>B<br>B<br>C<br>C<br>C<br>C<br>C<br>C<br>C<br>C<br>C<br>C<br>C<br>C<br>C                                                                                                    |
| Output Options Print Options<br>Cutting Device<br>Saga - 1750 IIP (Servo)<br>Manual<br>Sarcode Marks<br>Automatic ARMS<br>Printing Device<br>Print Direct<br>Print a PDF<br>Save as Image<br>Save PDF<br>Source Options                                                                                                    | NEW ARMS+    Spoc   I. Default Setting - (Automatic)  This option saves the artwork as a PDF file to be printed from another program or RIP.                                                                                                    | s<br>ontours                                 |                                                                                                    |
| Output Options Print Options<br>Cutting Device<br>Saga - 1750 IIP (Servo)<br>Manual<br>Sarcode Marks<br>Automatic ARMS<br>Printing Device<br>Print Direct<br>Print a PDF<br>Save as Image<br>Save PDF<br>Source Options<br>Selected Objects                                                                                                    | NEW ARMS+    Spoc   I. Default Setting - (Automatic)  This option saves the artwork as a PDF file to be printed from another program or RIP.                                                                                                    | s<br>ontours                                 | Untitled<br>B<br>B<br>C<br>C<br>C<br>C<br>C<br>C<br>C<br>C<br>C<br>C<br>C<br>C<br>C                                                                                                    |
| Output Options Print Options<br>Cutting Device<br>Saga - 1750 IIP (Servo)<br>Manual<br>Barcode Marks<br>Automatic ARMS<br>Printing Device<br>Print Direct<br>Print as PDF<br>Save as Image<br>Save PDF<br>Source Options<br>Selected Objects<br>Clip to Page                                                                                                    | NEW ARMS+    Spoc   I. Default Setting - (Automatic)  This option saves the artwork as a PDF file to be printed from another program or RIP.  Mark Position  4.0 mm  Build C                                                                                                    | ontours 5                                    | Untitled<br>B<br>B<br>C<br>C<br>C<br>C<br>C<br>C<br>C<br>C<br>C<br>C<br>C<br>C<br>C                                                                                                    |
| Output Options       Print Options         Cutting Device       Image: Second Second Sec | NEW ARMS+                                                                                                    | ontours<br>arrea)                            | Untitled<br>B<br>B<br>C<br>C<br>C<br>C<br>C<br>C<br>C<br>C<br>C<br>C<br>C<br>C<br>C                                                                                                    |
| Output Options Print Options<br>Cutting Device<br>Saga - 1750 IIP (Servo)<br>Manual<br>Sarcode Marks<br>Automatic ARMS<br>Printing Device<br>Print Direct<br>Print Direct<br>Print as PDF<br>Save as Image<br>Save PDF<br>Source Options<br>Selected Objects<br>Clip to Page<br>Include Full Bounds                                                                                                    | NEW ARMS+                                                                                                    | ontours S                                    |                                                                                                    |
| Output Options       Print Options         Cutting Device       Image: Second Second Sec | NEW ARMS+                                                                                                    | ontours<br>arrea)                            |                                                                                                    |
| Output Options       Print Options         Cutting Device       Image: Second Second Sec | NEW ARMS+                                                                                                    | ontours S                                    | Untitled<br>Untitled<br>BAGA<br>DRAGONCUT                                                                                                    |
| Output Options       Print Options         Cutting Device       Image: Saga - 1750 IIP (Servo)         Image: Manual       Image: Saga - 1750 IIP (Servo)         Image: Manual       Image: Saga - 1750 IIP (Servo)         Image: Saga - 1750 IIP (Servo)       Manual         Image: Saga - 1750 IIP (Servo)       Printing Device         Image: Print Direct       Print Direct         Image: Print Direct       Print as PDF         Save as Image       Save PDF         Source Options       Selected Objects         Image: Clip to Page       Include Full Bounds         Image: Tiled Copies       Practice Sheets                                                                                                    | NEW ARMS+ <ul> <li>Spoce</li> <li>1. Default Setting - (Automatic)</li> </ul> This option saves the artwork as a PDF file to be printed from another program or RIP.             Mark Position              4.0 mm             *            Mark Position              4.0 mm             *            Image: Spoce state stat | ontours<br>area)<br>Eed Options<br>o Default | Or SAGA<br>DRAGONCUT<br>I Toma - HILLING<br>SAGA<br>DRAGONCUT<br>I Toma - HILLING<br>COMPANY<br>COMPANY<br>COM |
| Output Options       Print Options         Cutting Device       Image: Saga - 1750 IIP (Servo)         Image: Manual       Image: Saga - 1750 IIP (Servo)         Image: Manual       Image: Saga - 1750 IIP (Servo)         Image: Saga - 1750 IIP (Servo)       Manual         Image: Saga - 1750 IIP (Servo)       Printing Device         Image: Print Direct       Print Direct         Image: Print Direct       Print as PDF         Save as Image       Save PDF         Source Options       Selected Objects         Image: Clip to Page       Include Full Bounds         Image: Tiled Copies       Practice Sheets                                                                                                    | NEW ARMS+ <ul> <li>Spoce</li> <li>1. Default Setting - (Automatic)</li> </ul> This option saves the artwork as a PDF file to be printed from another program or RIP.             Mark Position              4.0 mm             *            Mark Position              4.0 mm             *            Image: Spoce state stat | ontours<br>area)                             | Untitled<br>Untitled<br>BAGA<br>DRAGONCUT                                                                                                    |

Chose the appropriate marks, the above 2 pictures show you the difference between use the Page Marks and doesn't use the Page Marks (the Marks fit the page or not)

#### Chose the appropriate device for printing

| 🐺 Saga - 1750  | IID (Servo) |            |                  | -             | Spooler    |
|----------------|-------------|------------|------------------|---------------|------------|
|                | The (Servo) | NEW ARMS+  |                  | •             | spowerm    |
| Manual         |             |            |                  |               |            |
| Barcode Mar    | ks          |            |                  |               |            |
| Automatic AF   | MS          |            | 1. Default S     | etting - (Aut | omatic) 🔻  |
| rinting Device |             |            |                  |               |            |
| Print Direct   |             | This optic | on saves the art | work as a PD  | )F file to |
| Print as PDF   |             | be printe  | d from another p | program or F  | RIP.       |
| Save as Imag   | _           |            |                  |               |            |
| Jave as mag    | -           |            |                  |               |            |

Chose the appropriate compose type to your materials

| Source Option | s          |               |                                |
|---------------|------------|---------------|--------------------------------|
| Selected      | Objects    | Mark Position | 4.0 mm                         |
| 🔽 Clip to Pa  | ge         |               |                                |
| V Include Fi  | ull Bounds | V Job Name    | Untitled                       |
| 📝 Tiled Copi  | ies        | Full width    | (Get the maximum cutting area) |
| Quantity      |            |               |                                |
| Horizontal    | 2          | Spacing       | 10.0 mm 🔺 430 mm               |
|               | 3 🌲        | 6 copies      | 10.0 mm 🍨 911 mm               |

## **Print options**

| Output Options Print O<br>Printing Position<br>Use design size an<br>Use Page Marks |                          | K Options Templates | (A4 size)       |     | 9    | 50         | 100<br>  | 150               | 200   |
|-------------------------------------------------------------------------------------|--------------------------|---------------------|-----------------|-----|------|------------|----------|-------------------|-------|
|                                                                                     | 0.0 mm (Å)<br>0.0 mm (Å) |                     | Reset<br>Center |     | ĪSCĪ | AGA<br>RAC | N<br>Gon | ı—ı<br><b>CUT</b> | 74 mm |
| Contour Type                                                                        | Cutting Preset           | Blade Type          | Blade Preset    | -   |      |            | 194 mm   |                   |       |
| Cut Contour                                                                         | (Default)                |                     |                 | 100 |      |            |          |                   |       |

## **PDF Options**

| Output Options Print Options PDF Options Mark Options Templates Advanced Position Margin around PDF 5.0 mm         | Untitled                                                 |
|----------------------------------------------------------------------------------------------------|----------------------------------------------------------|
| Margin around PDF       5.0 mm         Color Settings         Preserve Spot Colors         Convert vectors to CMYK | or<br>or<br>or<br>or<br>or<br>or<br>or<br>or<br>or<br>or |
| ⑦ Barcode Controller                                                                                               | Page Marks Save PDF Cancel                               |

## Marks options

| Contour Cutting Wizard                                                                                                    |                     |
|----------------------------------------------------------------------------------------------------|---------------------|
| Output Options         Print Options         PDF Options         Mark Options         Templates           Custom Mark Settings         This section allows you to specify the style of marks used in the detection process.         Item allows to specify the style of marks used in the detection process.         Item allows to specify the style of marks used in the detection process. | Untitled            |
| Generally, the more marks you use the more accurate the contour cutting will be at the<br>expense of taking a little longer<br>Note: Using larger marks increases the chance of detecting the marks                                                                                                    |                     |
| Mark Adjustment Method © Set target mark spacing © Specify number of marks                                                                                                    | SAGA<br>IDRAGONCUTI |
| Extra Mark Options                                                                                                    | 150<br>297 mm       |
| Number of vertical marks 3 w 92.333 mm                                                                                                    | <sup>8</sup> Ī Ī    |
| Extra Mark Options           Use Small Marks         Use Extender Marks (Recommended)                                                                                                    |                     |
|                                                                                                    | 210 mm              |

Chose the appropriate set options to your materials

# 4、 save the file

| Produ Direct<br>Produ Birect<br>Produ Birect                                                                                                    | tput Options Print Options                                                                                                    |                                                                                                    |                                                                                                    | -                                                                                                    |                         |                           |     |          |
|----------------------------------------------------------------------------------------------------|----------------------------------------------------------------------------------------------------|----------------------------------------------------------------------------------------------------|----------------------------------------------------------------------------------------------------|----------------------------------------------------------------------------------------------------|-------------------------|---------------------------|-----|----------|
| Annual     Brocket Minds     Contrasts     Contrasts                                                                                                    | Cutting Device                                                                                                    |                                                                                                    |                                                                                                    |                                                                                                    |                         | Untitle                   | d   |          |
| Bernore Andrais     Andraistic AND      Andraistic AND      A                                                                                                    | 📱 Saga - 1750 IIP (Servo)                                                                                                    | NEW ARMS+                                                                                                    | Spooler                                                                                                    | <u>-</u>                                                                                                    |                         |                           |     |          |
| Advanced: AddS     Lefend: Setting: (Advance)     Print Socie     Print Socie Viree Print Socie Viree Print Socie Viree Print Socie Viree                                                                                                    | -                                                                                                    |                                                                                                    |                                                                                                    | -                                                                                                    |                         |                           |     |          |
| <pre>religible Control First</pre>                                                                                                    |                                                                                                    | 1 Default Setting - (A                                                                                                    | utomatic) -                                                                                                    | -                                                                                                    |                         |                           |     |          |
| <pre>Nume preve  Preve book for saves the ar book is a POF fite to Preve as preve Sure colleges Area Preve  Preve book for saves the ar book is a POF fite to Preve book forew Preve book forew P</pre>                                                                                                    | Automatic Arms                                                                                                    | T. Default Setting - (A                                                                                                    | uconacic) 🗸                                                                                                    | -                                                                                                    |                         |                           |     |          |
| Print as PDF<br>Sive 21 mage<br>Sive 201<br>Sive 201                                   | rinting Device                                                                                                    |                                                                                                    |                                                                                                    | 8-                                                                                                    |                         |                           |     |          |
| Since States<br>Since States<br>Since States<br>Since States<br>Since States<br>Since States<br>Since States<br>Catherate<br>States<br>Since States<br>Catherate<br>States<br>Since States<br>Since States<br>Catherate<br>Since States<br>Since States<br>Since Sta                                                                                                    | Print Direct                                                                                                    |                                                                                                    |                                                                                                    | -                                                                                                    | 21 1010                 |                           |     |          |
| Surve POF  are: Options  Grop to Page  Tractice Sheets  C of to Page  C of the Series  C of the Series  C o                                                                                                    | Print as PDF                                                                                                    | be printed from another program or                                                                                                    | r RIP.                                                                                                    | -                                                                                                    |                         | CΔ                        |     |          |
| server of bytoms     server of bytoms     Server of bytoms     Serv                                                                                                    | Save as Image                                                                                                    |                                                                                                    |                                                                                                    | 8                                                                                                    | UA                      | JA                        |     |          |
| Sector Dipers  Mark Position  Mark Position  Mark                                                                                                    | Save PDF                                                                                                    |                                                                                                    |                                                                                                    |                                                                                                    | DP                      |                           |     |          |
| Cip to Page  Include Full Bounds  Advanced Options  Catiorate  Page Marks  Catiorate  Page Marks  Page Marks  Page Mark                                                                                                    | ource Options                                                                                                    |                                                                                                    |                                                                                                    | -                                                                                                    |                         |                           |     | <u>.</u> |
| Out Orage   Inclusion full Bounds   Inclusion full Bounds <td>Selected Objects</td> <td>Mark Position 4.0 mm</td> <td>Build Contours</td> <td>-</td> <td></td> <td></td> <td></td> <td></td>                                                                                                    | Selected Objects                                                                                                    | Mark Position 4.0 mm                                                                                                    | Build Contours                                                                                                    | -                                                                                                    |                         |                           |     |          |
| Include Full Sound: Include Full Sound: Include Full Soun                                                                                                    | Clip to Page                                                                                                    |                                                                                                    |                                                                                                    | <u>8</u> -                                                                                                    |                         |                           |     |          |
| Inde Copies   Inde Copies Inde width   (cet the maximum cutting area)   active Sheets   Cut Insides First   ANNS Practice   Test State   active Sheets   Cutting Writand   were Cutting Writand   Put Options   Part Options   Saga - 1750 IP Getrions   Manual   Barcode Marks   Cutting Underlock   Preduction (DP)   Out of the automatic of the automatic of                                                                                                    |                                                                                                    | Internet in the second second |                                                                                                    | -                                                                                                    |                         |                           |     |          |
| A data Processor Control Print a PD  Advanced Options Cutting Wizard  Cutting Wizard  Cutting Wizard  Cutting Device Print as PD Print as PD Print as                                                                                                    |                                                                                                    |                                                                                                    |                                                                                                    | -                                                                                                    |                         |                           |     |          |
|                                                                                                    | Tiled Copies                                                                                                    | Full width (Get the maximu                                                                                                    | um cutting area)                                                                                                    |                                                                                                    |                         |                           |     |          |
| Calibrate  A005 Practice Reset to Default  Verw both/Verw Print only (Verw Cut only/ Verw both/Verw Print only (Verw Cut only/ Verw both/Verw Print only (Verw Cut only/ Print only (Verw Cut only/ Unstited  Save as Inge Not done on the the higher quality PDF options for your can not use the higher quality PDF option to print the artwork.  Save as Inge Not done on the print of the maximum cutting area)  actics Seets  Cut insides First Advanced Options Cut insides First Advanced Options Cut insides First Advanced Options Cut insides First Advanced Options Cut insides First Advanced Options Cut insides First Cut insides First Cut insides                                                                                                    | ractice Sheets                                                                                                    |                                                                                                    |                                                                                                    | -20                                                                                                    |                         |                           |     |          |
| Week both // View Print only // View Cut only     Wiew both // View Print only // View Cut only     Wiew both // View Print only // View Cut only     Wiew both // View Cut only     Wiew both // View Cut only                                                                                                    |                                                                                                    | Cut Insides First                                                                                                    | Advanced Options                                                                                                    | . 1                                                                                                    |                         | 210 mm                    |     |          |
| Were both // Vere Print only // Vere Cut only     Wire both // Vere Cut only     Wire both // Vere Cut only     Wire both // Vere Cut only     Wire both // Vere Cut only     Wire both // Vere Cut only     Wire both // Vere Cut only     Wire both // Vere Cut only     Wire both // Vere Cut only     Wire both // Vere Cut only     Wire Cut only     Wire Cut only                                                                                                    |                                                                                                    |                                                                                                    |                                                                                                    | -                                                                                                    |                         |                           |     |          |
| ur Cutting Wizard  put Options Print Options Mark Options Templates  uting Device Saga 1750 IIP (Servo) NEW ABMS+ Spooler Share of Marks Automatic ABMS I. Default Setting - (Automatic) Print a DFF Set Leg (200 DPI) 2409 x 2329 pices You should only use this option Iryou can not use the higher quality POF option to print the artwork. Save as Image Include Full Bounds Set Leg Objects Set Leg Objects Set Leg Ob                                                                                                    | Calibrate                                                                                                    | ARMS Practice                                                                                                    | Reset to Default                                                                                                    | View                                                                                                    | both View Print only    | View Cut only /           |     |          |
| Saga - 1750 IIP (Servo) NEW ARMS+   Spoder Manual Barcode Marks Automatic ARMS I. Default Setting - (Automatic) rinting Device Print AS PDF Save as Image Ource Options Save as Image Ource Options Selected Objects Mark Position I cult insides First I cult insides First Addamate and manual (Get the maximum cutting area) ratice Sheets Caibrate Caibrate Result in first Addamate and maximum cutting area) Tele Copies Cut insides First Addamate and maximum cutting area) Rest to Default Were both / View Print only / View Cut only Were both / View Print only / View Cut only                                                                                                    |                                                                                                    | _                                                                                                    |                                                                                                    | _                                                                                                    |                         | 100                       |     |          |
| Manual Manual <p< th=""><th>put Options Print Options</th><th>_</th><th></th><th>_</th><th></th><th></th><th>150</th><th></th></p<>                                                                                                    | put Options Print Options                                                                                                    | _                                                                                                    |                                                                                                    | _                                                                                                    |                         |                           | 150 |          |
| Barcode Marks Automatic ARMS I. Default Setting - (Automatic) Frinting Device Print Direct Resolution (DPI) 30 Options Roß Joge (300 DPI) 2480 x 2329 pixels Save as Image Save as Image Print as PDF Save as Image Save as Image Ource Options Selected Objects Mark Position 4.0 mm<br>Suid Contours Cibi Dr Page Include Full Bounds Job Name Tited Copies Full width (Get the maximum cutting area) Fractice Sheets Cut Insides First AdWS Practice Rest to Default Were both/View Print only/View Cut only                                                                                                    | Cutting Device                                                                                                    | PDF Options   Mark Options   Template                                                                                                    | 85                                                                                                    |                                                                                                    |                         |                           | 150 |          |
| <pre>rinting Device<br/>Print as PDF<br/>Save as Image<br/>Save as Image<br/>Save as Image<br/>Save as Image<br/>Save PDF<br/>ource Options<br/>Cuip to Page<br/>Clip to Page<br/>Clip to</pre> | tput Options Print Options Cutting Device Saga - 1750 IIP (Servo)                                                                                                    | PDF Options   Mark Options   Template                                                                                                    | 85                                                                                                    |                                                                                                    |                         |                           | 150 |          |
| Initial point of the first objects first of the maximum cutting area) Calibrate Cut Insides First of Advanced Options Calibrate Cut Insides First rest of Default                                                                                                    | put Options Print Options<br>Print Options<br>Print Options<br>Print Options<br>Print Options<br>Print Options<br>Print Options<br>Print Options<br>Print Options<br>Print Options                                                                                                    | PDF Options   Mark Options   Template                                                                                                    | 85                                                                                                    |                                                                                                    |                         |                           | 150 |          |
| Print Direct Print as PDF Save as Image Save as Image Save PDF Ource Options Glip to Page Include Full Bounds Job Name Tited Copies Full width (Get the maximum cutting area) Tatice Sheets Calibrate Calibrate Calibrate Resolution (DPI) 300 Options Options Reset to Default Options Options Reset to Default                                                                                                    | put Options Print Options Utting Device Saga - 1750 IIP (Servo) Manual Sacode Marks                                                                                                    | PDF Options Mark Options Template                                                                                                    | es                                                                                                    |                                                                                                    |                         |                           | 150 |          |
| Print as PDF   © Save as Image   © Save as Image   © Save PDF     ource Options   © clip to Page   © Include Full Bounds   © Include Full Bounds   © Tited Copies     © Lut Insides First   © Cut Insides First   © Cut Insides First                                                                                                    | Eput Options Print Options Cutting Device Saga - 1750 IIP (Servo) Manual Saga Code Marks Automatic ARMS                                                                                                    | PDF Options Mark Options Template                                                                                                    | es                                                                                                    | •                                                                                                    |                         |                           | 150 |          |
| Save as Image You should only use this option if pluc You should only use this option if pluc                                                                                                    | put Options Print Options<br>Print Options<br>Saga - 1750 IIP (Servo)<br>Manual<br>Sarcode Marks<br>Automatic ARMS<br>rinting Device                                                                                                    | PDF Options   Mark Options   Template<br>NEW ARMS+ •<br>1. Default Setting - (A                                                                                                    | es<br>Spooler                                                                                                    | •                                                                                                    |                         | Untitle                   | d   | 200      |
| Save PUP     ource Options     Selected Objects     Mark Position     Build Contours     Clip to Page     Include Full Bounds     Job Name     Tiled Copies     Full width     Cut Insides First     AbMS Practice     Reset to Default     View both / View Print only /View Cut only /                                                                                                    | Eput Options Print Options Cutting Device Solution Solution Solution Solution Solution Solution Solution Solution Print Solution Solution Solution Solution Print Direct Print Direct                                                                                                    | PDF Options Mark Options Template NEW ARMS+  Resolution (DPI)  300                                                                                                    | es<br>Spooler<br>wtomatic) •                                                                                                | •                                                                                                    |                         | Untitle                   | d   | 200      |
| Selected Objects     Mark Position     4.0 mm     Build Contours     Clip to Page     Include Full Bounds     Job Name     Tiled Copies     Full width     (Get the maximum cutting area)     Reset to Default     View both/View Print only /View Cut only /                                                                                                    | put Options Print Options utting Device  Saga - 1750 IIP (Servo) Manual Sacode Marks Automatic ARMS rinting Device Print Direct Print as PDF                                                                                                    | PDF Options Mark Options Template NEW ARMS+  Resolution (DPI) 300  RGB Jpeg (300 DPI) 2480 x 2329 pix You should only use this option if you                                                                                                    | es<br>Spooler<br>utomatic) •<br>Options<br>kels<br>su can not use the                                                       |                                                                                                    |                         | Untitle                   | d   | 200      |
| Selected Objects     Mark Position     4.0 mm     Build Contours     Clip to Page     Include Full Bounds     Job Name     Tiled Copies     Full width     (Get the maximum cutting area)     Reset to Default     View both/View Print only/View Cut only/                                                                                                    | Print Options       Print Options       utting Device       Image: Saga - 1750 IIP (Servo)       Manual       Image: Saga - 1750 IIP (Servo)       Manual       Image: Saga - 1750 IIP (Servo)       Print Options       Image: Print Options       Image: Print Options       Image: Save as Image                                                                                                    | PDF Options Mark Options Template NEW ARMS+  Resolution (DPI) 300  RGB Jpeg (300 DPI) 2480 x 2329 pix You should only use this option if you                                                                                                    | es<br>Spooler<br>utomatic) •<br>Options<br>kels<br>su can not use the                                                       |                                                                                                    |                         | Untitle<br>GA             | d   | 200      |
| Clip to Page Include Full Bounds Dob Name Tiled Copies Full width (Get the maximum cutting area) Cut Insides First Cut Insides First Advanced Options Calibrate ARMS Practice Reset to Default View both/View Print only/View Cut only/                                                                                                    | iput Options Print Options iutting Device S aga - 1750 IIP (Servo) Manual S arcode Marks Automatic ARMS inting Device Print Direct Print Direct Save as Image Save PDF                                                                                                    | PDF Options Mark Options Template NEW ARMS+  Resolution (DPI) 300  RGB Jpeg (300 DPI) 2480 x 2329 pix You should only use this option if you                                                                                                    | es<br>Spooler<br>utomatic) •<br>Options<br>kels<br>su can not use the                                                       |                                                                                                    |                         | Untitle<br>GA             | d   | 200      |
| Include Full Bounds   Include Full Bounds   Full width   Full width   (Get the maximum cutting area)     Include Full width   Include Full width <t< td=""><td>Print Options       Print Options       utting Device       Image: Sage - 1750 IIP (Servo)       Manual       Image: Sage and Sage       Automatic ARMS       Image: Automatic ARMS       Print Direct       Print Direct       Print Direct       Save as Image       Save PDF       Durce Options</td><td>PDF Options Mark Options Template NEW ARMS+  Resolution (DPI) 300  RGB Jpeg (300 DPI) 2480 x 2329 pix You should only use this option if yo higher quality PDF option to print th</td><td>es<br/>Spooler<br/>utomatic) •<br/>Options<br/>xels<br/>pu can not use the<br/>the artwork.</td><td></td><td></td><td>Untitle<br/>GA</td><td>d</td><td>200</td></t<>                                                                                                    | Print Options       Print Options       utting Device       Image: Sage - 1750 IIP (Servo)       Manual       Image: Sage and Sage       Automatic ARMS       Image: Automatic ARMS       Print Direct       Print Direct       Print Direct       Save as Image       Save PDF       Durce Options                                                                                                    | PDF Options Mark Options Template NEW ARMS+  Resolution (DPI) 300  RGB Jpeg (300 DPI) 2480 x 2329 pix You should only use this option if yo higher quality PDF option to print th                                                                                                    | es<br>Spooler<br>utomatic) •<br>Options<br>xels<br>pu can not use the<br>the artwork.                                       |                                                                                                    |                         | Untitle<br>GA             | d   | 200      |
| Tiled Copies Full width (Get the maximum cutting area)<br>ractice Sheets<br>Cut Insides First Advanced Options<br>Calibrate Reset to Default<br>View both/View Print only/View Cut only/                                                                                                    | put Options Print Options  tutting Device  Saga - 1750 IIP (Servo)  Manual Sacode Marks Automatic ARMS  rinting Device Print Direct Print as PDF Save as Image Save as Image Save OpF ource Options Selected Objects                                                                                                    | PDF Options Mark Options Template NEW ARMS+  Resolution (DPI) 300  RGB Jpeg (300 DPI) 2480 x 2329 pix You should only use this option if yo higher quality PDF option to print th                                                                                                    | es<br>Spooler<br>utomatic) •<br>Options<br>xels<br>pu can not use the<br>the artwork.                                       | 0<br>0<br>0<br>0<br>0<br>0                                                                                                    |                         | Untitle<br>GA             | d   | 200      |
| Image: Cut Insides First     Image: Advanced Options       Image: Cut Insides First     Image: Advanced Options       Image: Cut Insides First     Image: Adva                                                                                                    | put Options Print Options  tutting Device  Saga - 1750 IIP (Servo)  Manual  Barcode Marks Automatic ARMS  rinting Device  Print Direct  Print Direct  Save as Image Save PDF  ource Options  Selected Objects  Clip to Page                                                                                                    | PDF Options Mark Options Template NEW ARMS+  Resolution (DPI) 300  RGB Jpeg (300 DPI) 2480 x 2329 pix You should only use this option if yo higher quality PDF option to print th Mark Position  4.0 mm                                                                                                    | es<br>Spooler<br>utomatic) •<br>Options<br>xels<br>pu can not use the<br>the artwork.                                       | 0<br>0<br>0<br>0<br>0<br>0                                                                                                    |                         | Untitle<br>GA             | d   | 200      |
| Calibrate Cut Insides First Advanced Options 210 mm                                                                                                    | put Options Print Options  tutting Device  Saga - 1750 IIP (Servo)  Manual  Barcode Marks Automatic ARMS  rinting Device  Print Direct  Print Direct  Save as Image Save PDF  ource Options  Selected Objects  Clip to Page                                                                                                    | PDF Options Mark Options Template NEW ARMS+  Resolution (DPI) 300  RGB Jpeg (300 DPI) 2480 x 2329 pix You should only use this option if yo higher quality PDF option to print th Mark Position  4.0 mm                                                                                                    | es<br>Spooler<br>utomatic) •<br>Options<br>xels<br>pu can not use the<br>the artwork.                                       | 0<br>0<br>0<br>0<br>0<br>0                                                                                                    |                         | Untitle<br>GA             | d   | 200      |
| Calibrate Reset to Default View both View Cut only                                                                                                    | put Options Print Options  utting Device  Saga - 1750 IIP (Servo)  Manual  Barcode Marks  Automatic ARMS  rinting Device  Print Direct  Print Direct  Save as Image  Save as Image  Save As Image  Cuptions  Selected Objects  Cup to Page  Include Full Bounds                                                                                                    | PDF Options Mark Options Template NEW ARMS+  Resolution (DPI) 300  RGB Jpeg (300 DPI) 2480 x 2329 pix You should only use this option if yo higher quality PDF option to print to Mark Position  Job Name                                                                                                    | es<br>Spooler<br>utomatic)<br>Options<br>xels<br>pu can not use the<br>the artwork.<br>Build Contours                       | 150                                                                                                    |                         | Untitle<br>GA             | d   | 200      |
| Calibrate Reset to Default View both View Cut only                                                                                                    | tput Options Print Options Cutting Device  Sate of the second second se | PDF Options Mark Options Template NEW ARMS+  Resolution (DPI) 300  RGB Jpeg (300 DPI) 2480 x 2329 pix You should only use this option if yo higher quality PDF option to print to Mark Position  Job Name                                                                                                    | es<br>Spooler<br>utomatic)<br>Options<br>xels<br>pu can not use the<br>the artwork.<br>Build Contours                       | 150                                                                                                    |                         | Untitle<br>GA             | d   | 200      |
| View Both View Print only View Cut only                                                                                                    | tput Options Print Options Cutting Device  Sate of the second second se | PDF Options Mark Options Template NEW ARMS+  Resolution (DPI) 300  RGB Jpeg (300 DPI) 2480 x 2329 pix You should only use this option if yo higher quality PDF option to print ti Mark Position  August 2  Job Name Full width (Get the maximu                                                                                                    | es<br>Spooler<br>utomatic)<br>Options<br>kels<br>bu can not use the<br>the artwork.<br>Build Contours<br>um cutting area)   | 150                                                                                                    |                         | Untitle                   | d   | 200      |
|                                                                                                    | iput Options Print Options Cutting Device  Save as Image  Save as Image  Save DDF  Selected Objects  Clip to Page  Include Full Bounds  Triad Copies  Cractice Sheets                                                                                                    | PDF Options Mark Options Template  NEW ARMS+  Resolution (DPI) 300  R66 Jpeg (300 DPI) 2480 x 2329 pix You should only use this option if yo higher quality PDF option to print ti  Mark Position  A0 mm  Full width (Get the maximu  Cut Insides First                                                                                                    | es<br>Spooler<br>utomatic) •<br>Options<br>reds<br>su can not use the<br>the artwork.<br>Build Contours<br>am cutting area) | 150                                                                                                    |                         | Untitle                   | d   | 200      |
| Barcode Controller Page Marks Save Image Can                                                                                                    | put Options Print Options  utting Device  Saga - 1750 IIP (Servo)  Manual  Barcode Marks  Automatic ARMS  rinting Device  Print Direct  Print Direct  Print as PDF  Save as Image  Save as Image  Save PDF  ource Options  Clip to Page  I Include Full Bounds  Tiled Copies  ractice Sheets                                                                                                    | PDF Options Mark Options Template  NEW ARMS+  Resolution (DPI) 300  R66 Jpeg (300 DPI) 2480 x 2329 pix You should only use this option if yo higher quality PDF option to print ti  Mark Position  A0 mm  Full width (Get the maximu  Cut Insides First                                                                                                    | es<br>Spooler<br>utomatic) •<br>Options<br>reds<br>su can not use the<br>the artwork.<br>Build Contours<br>am cutting area) | 200 150 150 150 100 50 100 50 | I-I see -I<br>SAQ<br>DR | Untitle<br>GA<br>AGO<br>I | d   | 200      |

Save the file as the device you chose

## 5 $\land$ Add the cut jobs

| Print Options Print Options                                                                                | PDF Options Mark Options Templates                                                                                                    | 0, 50, 100, 150, 200<br>                   |
|----------------------------------------------------------------------------------------------------|----------------------------------------------------------------------------------------------------|--------------------------------------------|
| <ul> <li>Saga - 1750 IIP (Servo)</li> <li>Manual</li> <li>Barcode Marks</li> <li>Automatic ARMS</li> </ul> |                                                                                                    |                                            |
| Printing Device<br>Print Direct<br>Print as PDF<br>Save as Image<br>Save PDF                               | Resolution (DPI)     300     Options       RGB Jpeg (300 DPI) 2480 x 2329 pixels     You should only use this option if you can not use the higher quality PDF option to print the artwork. | SAGA<br>DRAGONCUT                          |
| Source Options Selected Objects Clip to Page Include Full Bounds Titled Copies                             | Mark Position     4.0 mm     Ann     Build Contours       Job Name     Full width     (Get the maximum cutting area)                                                                        |                                            |
| Quantity<br>Horizontal 1 w<br>Vertical 1 w                                                                 | Spacing         10.0 mm         (m)         173 mm           1 copy         10.0 mm         (m)         51 mm                                                                               | 210 mm                                     |
| I                                                                                                    | Barcode Conti                                                                                                    | troller Page Marks Re-print Add CutJob Dor |

The most important thing is you need remember add the cut jobs ,otherwise the software can't detect the barcode.

## 6、 print the file you have saved

## 7、 Put the materials you have printed and move the

carriage ,make the laser at the place where the picture show,

then click the "start", start the contour cutting.

| ₽:: Automark Cutting Module V2.2                                                                              |                                                                                                    |
|----------------------------------------------------------------------------------------------------|----------------------------------------------------------------------------------------------------|
| <u>File Cutter Jobs A</u> dvanced <u>H</u> elp                                                                |                                                                                                    |
|                                                                                                    |                                                                                                    |
| Detect Barcode Scan Marks                                                                                     | Cutout Job Finished                                                                                                    |
| Job Status Cutter Settings Cutter Status Cutter Status Offline Current Job Job ID No Job Loaded Job Name Size | Image: Second second second |
| Batch Process Auto Start                                                                                      | Start Close                                                                                                    |

## Words ---contour cutting (for servo/stepper cutter)

- **1**、 Create the file (the same as the ARMS cutter)
- 2、 Create Cut-Contour (the same as the ARMS cutter)

## **3**、 Create the contour cutting wizard

| Cutting Device                                              | s PDF Options Templates                                |                | 0                                          |
|-------------------------------------------------------------|--------------------------------------------------------|----------------|--------------------------------------------|
| <ul> <li>Saga - 1750 IIP (Servo)</li> <li>Manual</li> </ul> | ) NEW ARMS+    Spooler Ultra Marks                     | <b>0</b> -     |                                            |
| Automatic ARMS                                              |                                                        | -              |                                            |
| Printing Device                                             |                                                        | 8-             |                                            |
| Print Direct                                                | Resolution (DPI) 300   Options                         | -              | <b>₩</b>                                   |
| Print as PDF                                                | RGB Jpeg (300 DPI) 2698 x 2459 pixels                  | -              | <u>CACA</u>                                |
| Save as Image                                               | You should only use this option if you can not use the | 8_             | SAGA                                       |
| Save PDF                                                    | higher quality PDF option to print the artwork.        |                |                                            |
| Source Options                                              |                                                        | -              | DRAGONCUT                                  |
| Selected Objects                                            | Mark Position 12.5 mm 🛕 Build Contours                 | 81-<br>-       | * *                                        |
| Clip to Page                                                |                                                        | -              |                                            |
| Include Full Bounds                                         | Job Name                                               | -              |                                            |
| Tiled Copies                                                | Full width (Get the maximum cutting area)              | 8-             |                                            |
| Practice Sheets                                             |                                                        | -              | <                                          |
|                                                             | Cut Insides First Advanced Options                     | -              | 228 mm                                     |
| 🕥 Calibrate                                                 | Manual Practice Cut Reset to Default                   | % <u>-</u><br> | iew both /View Print only /View Cut only / |
| )                                                           | Barcode Controller                                     |                | Page Marks Skip Save Image Cance           |

The difference is the Marks , the servo/stepper cutter should use the manual Marks. The other options set the same as the ARMS .

Dragoncut can be installed on as many computers as you want, but, ONLY one computer can be activated. If you want to activate the software on another computer to cut, please deactivate the previous device first. It will be locked if you try to activate on different computers the same time. Note: Deactivation requires internet as well. Please follow the instructions appears on the desktop if you don't have internet on the computer you want to deactivate.